TI Tips

## Entering Data

Press the **STAT** button. Under the **EDIT** tab, select **1:Edit...** There are six lists, **L1** through **L6**.

Enter data, press **ENTER** to move down the list.

Clearing a List

Arrow up and highlight the **L** that you want to clear. Press **CLEAR** and then **ENTER**.

## Restoring a List

Are you missing one of the Ls completely? You pressed **DEL** instead of **CLEAR**.

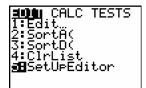

Press **STAT**. Under the **EDIT** tab, choose option **5:SetUpEditor**. Press **ENTER** until **Done** appears on your screen. You should now have restored all the lists.

SetUpEditor Done